# Automated CTR Uploads

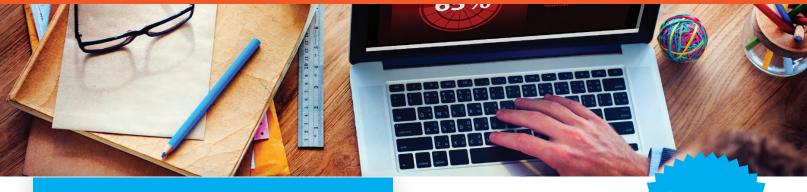

#### No Rekeying of Data Needed!

Activate Automated CTR Uploads for your credit union.

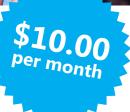

## **Automated Uploads**

Once Automated Upload of CTRs is activated at your credit union, a file containing the locked CTRs will be sent to the FinCEN website every day during-end-of-day processing. If FinCEN has any problems with a CTR, they will send back a file with the errors, allowing you to correct them in CU\*BASE

This feature must be activated by your credit union.

You don't need to enter the CTR information manually into the FinCEN website. CU\*BASE will upload your locked CTRs automatically!

### **Have A Question?**

#### **CU\*Answers**

6000 28th Street SE Grand Rapids, MI 49546 (800) 327-3478

cuanswers.com

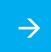

Refer to Page 2 for a sign-up form

# Automated CTR Uploads

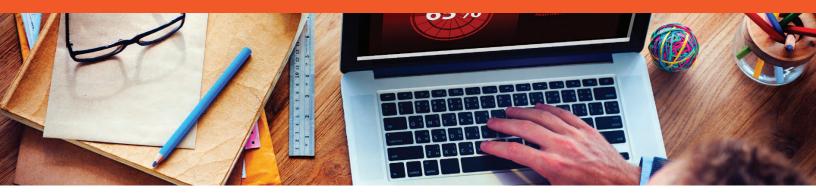

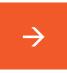

Yes! I am ready to start the automated upload of CTRs to FinCEN. I understand that my credit union will be charged \$10.00 per month for this service.

Important Note: Once the feature is activated, it will only affect CTRs going forward. CTRs locked prior to activation will not be sent to FinCEN, but will instead need to be manually entered in the FinCEN website. So to make it easier to keep track of what you've sent and not sent, you might want to make sure you are all caught up on outstanding reports before asking us to activate the feature for you.

# Authorization to Activate Automated Uploads of CTRs to FinCEN

Please complete this and fax it to the AuditLink Team at 616-285-0827.

Please activate the Automated Uploads of CTRs to

FinCEN.. I understand that my credit union will be charged \$10.00 per month for this service. I also understand that this activation will only affect CTRs locked after activation. All previously locked CTRs will still need to be manually entered in the FinCEN website.

| Credit Union Name: _ |  |
|----------------------|--|
| Phone: _             |  |
| CEO Signature: _     |  |
| Date: _              |  |

Fax this request to the CU\*Answers AuditLink Team at 616.285.0827